# **YKUR - Yepkit USB Relay**

**Data Sheet**

**March, 2018**

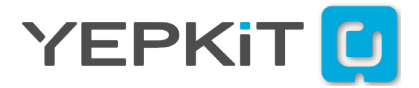

# **Contents**

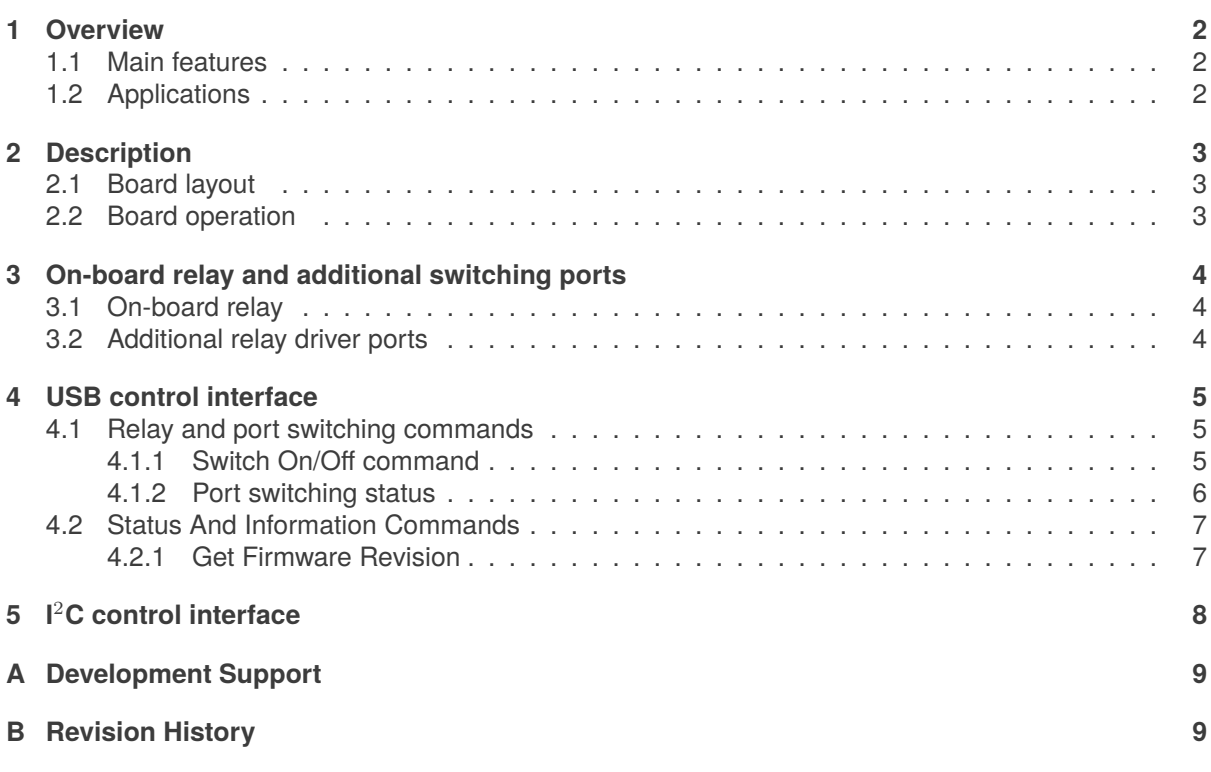

### <span id="page-2-0"></span>**1. Overview**

YKUR is a relay board, with one on-board relay and four additional relay driver ports, which can be controlled from USB or I<sup>2</sup>C.

The two control interfaces, USB and  $1^2$ C, provide flexibility to the user which can select the interface most appropriate for the application. For example, in a use case where a single board computer (e.g. Raspberry Pi) is used to implement the control logic, that "needs" to switch something On/Off, the USB control interface may be more appropriate and easy to set-up. On the other hand, if the use case is an embedded system where the control logic is implemented in a microcontroller (MCU) then the I<sup>2</sup>C control interface may be a better fit. The two control interfaces, USB and I<sup>2</sup>C, can be used concurrently.

Regarding the USB control interface, the board is seen by a computer (or other USB host) as an HID device not requiring the installation of drivers. This feature facilitates the usage by making it "plug-andplay" on the USB interface.

When you connect it through USB, to a computer, it becomes available to be controlled by the *ykurcmd*[1](#page-2-3) command line application. For details on the command line application please check the *ykurcmd* user manual available at the product page<sup>[2](#page-2-4)</sup>.

For I<sup>2</sup>C control interface the board is configured as a slave device with 7 bit address 0b1010001. By sending data bytes with a specific value through I<sup>2</sup>C to a YKUR board you are able to command the actions of the board, as will be detailed in the sections further on.

The four relay driver ports, which can switch both mechanical and solid state relays (SSR), facilitate the scale-up of switching capability in your projects without requiring additional boards and controls.

#### <span id="page-2-1"></span>**1.1. Main features**

- USB bus powered or externally powered using a 5Vdc power supply.
- One on-board relay which can switch voltages up to 277Vac and 30Vdc supporting currents up to 10A.
- Four ports for driving the control coils of external relays.
- Individual control of the on-board relay and each of the four external relay driver ports.

### <span id="page-2-2"></span>**1.2. Applications**

Target applications include the remote automatic control of connecting and disconnecting electrical signals and devices.

<span id="page-2-4"></span><span id="page-2-3"></span><sup>&</sup>lt;sup>1</sup>Get the latest version of ykurcmd on the github.com/Yepkit/ykurcmd repository <sup>2</sup>www.yepkit.com/product/300106/YKUR

# <span id="page-3-0"></span>**2. Description**

YKUR is a USB and I<sup>2</sup>C controllable relay board. It provides one on-board relay and four additional ports to drive the coils of external relays. The on-board relay can switch voltages up to 277Vac and 30Vdc being rated for current up to 10A. The four external relay driver ports can each support current up to 360mA at 5V, but at any given time the total board current is limited to 500mA.

### <span id="page-3-1"></span>**2.1. Board layout**

The board has one relay in-board and four additional relay driver outputs available to the user for controlling four external relays.

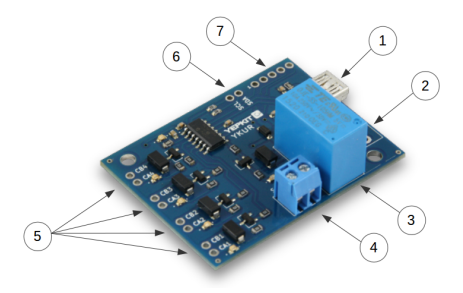

- 1. Mini USB port to connect to Host.
- 2. External power supply input.
- 3. On-board relay.
- 4. On-board relay contact terminal.
- 5. Driver ports for external relays.
- 6.  $l^2C$  pins.
- 7. ICSP pins.

When using the external relays care must be taken to ensure that the board power input is enough to support the additional current demanded by the coils of these external relays.

### <span id="page-3-2"></span>**2.2. Board operation**

The board is USB bus powered or externally powered by a 5V power supply. On power-up the on-board relay and all four external relay driver ports are in the off state by default. When powered the power a power-on indicator LED will be lighted on.

The on-board relay and external relay driver ports are controlled through the USB interface. An application on the USB host system can send commands to the YKUR HID USB device to control/switch the on-board relay and external relay driver ports individually. Check the *ykurcmd* application for an example of a control software.

The *ykurcmd* application source code is available for Linux and Windows systems. This code can be ported to other systems without much effort as it uses cross-platform USB libraries.

# <span id="page-4-0"></span>**3. On-board relay and additional switching ports**

### <span id="page-4-1"></span>**3.1. On-board relay**

The on-board high endurance mechanical relay can switch up to 30Vdc or 250Vac voltages, making it suitable to switch the power of typical consumer electronics, electrical systems and machinery. The main characteristics are the following.

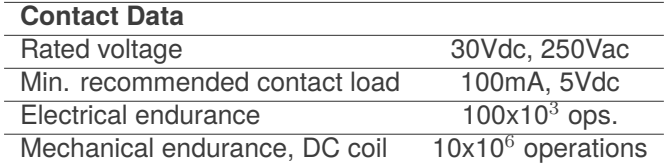

## <span id="page-4-2"></span>**3.2. Additional relay driver ports**

# <span id="page-5-0"></span>**4. USB control interface**

The on-board relay and the four external relay driver ports are controlled through the USB interface. The board appears to the host as a HID device with:

- $\bullet$  VID = 0x04D8
- $\bullet$  PID = 0xF1CB

All the boards have unique serial numbers defined in the USB device descriptor iSerialNumber field. This can be used by the host to address a specific board when several YKUR boards are attached simultaneously.

The communication protocol uses a master/slave scheme where the USB host is the master and the YKUR board the slave. The communication is always initiated by the master by sending a command to the slave. The slave will then execute the command and respond/acknowledge to the master. The control protocol is based in USB HID 64 byte messages (HID reports).

### <span id="page-5-1"></span>**4.1. Relay and port switching commands**

The switching commands are sent from the USB host to the YKUR board and once is executed the YKUR will send a response message confirming the switching.

#### <span id="page-5-2"></span>**4.1.1. Switch On/Off command**

#### **Command from host:**

Switching command is a 64 byte message where only the first two bytes are relevant, as detailed bellow.

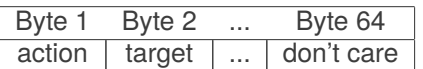

action - Action to be executed.

0x01 - Switch **On** 0x02 - Switch **Off**

target - Command target port.

0x01 - Port 1 0x02 - Port 2 0x03 - Port 3 0x04 - Port 4 0x11 - Relay 0x0A - Port 1, 2, 3 and 4 0xAA - All ports and Relay

www.yepkit.com 5

#### **Response from YKUR:**

Following a command from the host application, YKUR board will respond with execution confirmation message. The response is the "echo" of the sent command plus a status byte.

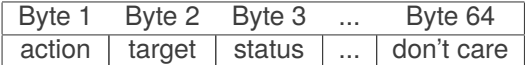

action - Action executed.

0x01 - Switch **On** 0x02 - Switch **Off**

target - Command target port.

0x01 - Port 1 0x02 - Port 2 0x03 - Port 3 0x04 - Port 4 0x11 - Relay

status - Switching status.

0xFF - Ok

0xAA - Error

**Note:** A response message with value 0x00 in the first byte indicates that an unknown error occurred. In this case only the first byte is relevant.

#### <span id="page-6-0"></span>**4.1.2. Port switching status**

Command to get the current port or relay state (On/Off).

#### **Command from host:**

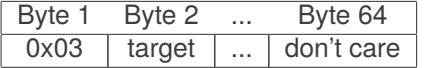

Where:

target - Command target port.

0x01 - Port 1 0x02 - Port 2 0x03 - Port 3 0x04 - Port 4 0x11 - Relay

www.yepkit.com 6

#### **Response from YKUR:**

YKUR board will respond with port status or an error.

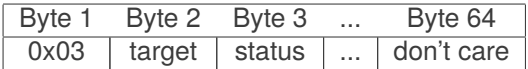

Where:

target - Command target port.

0x01 - Port 1 0x02 - Port 2 0x03 - Port 3 0x04 - Port 4 0x11 - Relay

status - Switching status.

0x00 - Off 0x01 - On 0xAA - Error

**Note:** A response message with value 0x00 in the first byte indicates that an unknown error occurred. In this case only the first byte is relevant.

### <span id="page-7-0"></span>**4.2. Status And Information Commands**

#### <span id="page-7-1"></span>**4.2.1. Get Firmware Revision**

Get the firmware version/revision command structure.

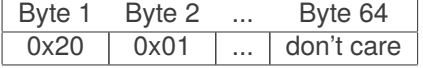

YKUR will respond to this command message with the following response message.

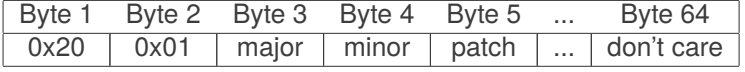

Where:

major - Major number of the revision

minor - Minor number of the revision

patch - Patch number of the revision

# <span id="page-8-0"></span>**5. I** <sup>2</sup>**C control interface**

In addition to USB,  $1^2$ C interface can be used to control the YKUR. This is useful for use in a microcontroller based environment where typically  $1^2C$  bus is available and, being a two wire interface, of easy integration.

Sending a command to YKUR using this interface is accomplished by transmitting a single byte code addressed to  $0b1010001$ , which is the device 7-bit address for YKUR boards, with R\_nW<sup>[3](#page-8-1)</sup> bit cleared.

The step by step process of  $l^2C$  transmission of a command to YKUR, the slave device, is the following.

- 1. Master generates a Start condition.
- 2. Master sends 7 bit address followed with the R\_nW bit cleared (0).
- 3. Master sends data byte with the code associated to a specific action/command.
- 4. Master generates Stop condition.

The following table shows the mapping between action and byte code value.

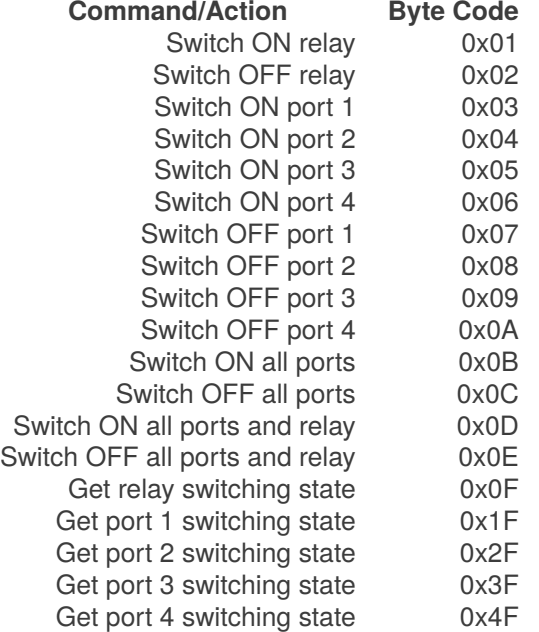

An example of the control of the YKUR board through the  $I^2C$  interface can be found in the YKAMELEAN24 firmware available for download at the product page *www.yepkit.com/product/300105/YKAMELEAN24*. The control YKUR library can be found in the source code files ykamelean24\_firmware/src/modules/ykur/.

<span id="page-8-1"></span><sup>3</sup>Refer to PIC16F1454 datasheet on "I2C Mode Overview".

# <span id="page-9-0"></span>**A. Development Support**

The latest version of the [ykurcmd utility](https://github.com/Yepkit/ykurcmd) source code is available at [GitHub in ykurcmd Yepkit repository.](https://github.com/Yepkit/ykurcmd) It's distributed as open source under MIT license.

# <span id="page-9-1"></span>**B. Revision History**

**1.2.1** I <sup>2</sup>C control interface.

New control interface using I<sup>2</sup>C for easier integration into microcontroller based environments.

- **1.2.0** Get relay and port switching state.
- **1.1.0** Configurable default states for Relay and Ports. NOTE: This functionality has been deprecated.
- **1.0.0** Initial release.